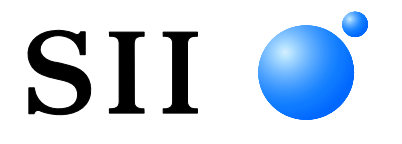

取扱説明書

# サーマルプリンタ **DPU-S245** シリーズ

ご使用の前に、この取扱説明書をよくお読みの上、正し くお取り扱いください。 お読みになった後も必要なときすぐ見られるよう、大切 に保管してください。

セイコーインスツル株式会社

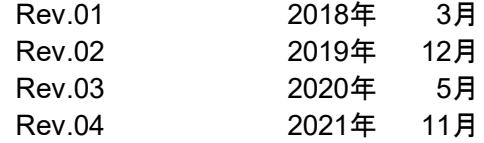

©セイコーインスツル株式会社 2018-2021

無断転載を禁じます。

- 本書の内容は断りなく変更することがあります。
- SII はセイコーインスツル株式会社の登録商標です。
	- Bluetooth®はBluetooth SIG, Inc.の登録商標です。
- IOS(iOS)はCisco System, Inc.の米国およびその他の国における商標または登録商標であり、
	- ライセンスに基づき使用されています。
	- その他の製品名および会社名は、各社の商標または登録商標です。
	- 本製品を運用した結果の影響による損失については、当社は一切の責任を負いかねます。

本製品は産業機器用途の製品として開発されています。

この装置はクラスB情報技術装置です。

- この装置は家庭環境で使用することを目的としていますが、ラジオやテレビジョン受信機に近接して 使用されると、受信障害を引き起こすことがあります。
	- 取扱説明書に従って正しい取り扱いをしてください。
		- $VCCI-B$

本製品はRoHS指令 (2011/65/EU)に適合しております。 Bluetooth搭載モデルは電波法に基づく技術基準適合証明(認証番号:001-A00551)を受けた 特定無線設備を内蔵しております。

## はじめに

このたびは、サーマルプリンタDPU-S245シリーズをお買い上げいただき、まことにありがとうございま す。

この取扱説明書では、DPU-S245サーマルプリンタ (以後、プリンタと呼びます) や指定ACアダプタ、指 定充電器、指定バッテリパック、指定ACケーブルなどのオプション製品の取り扱い方法について、説明 しています。

ご使用の前に、必ず「安全上の注意」「お取り扱い上の注意」をよくお読みの上、プリンタを安全に正 しくお取り扱いください。

この取扱説明書は、お読みになった後も、必要な時すぐに見られるよう、大切に保管してください。

プリンタの詳細な機能や仕様については、技術説明書をご覧ください。

この取扱説明書の構成は次のようになっています。

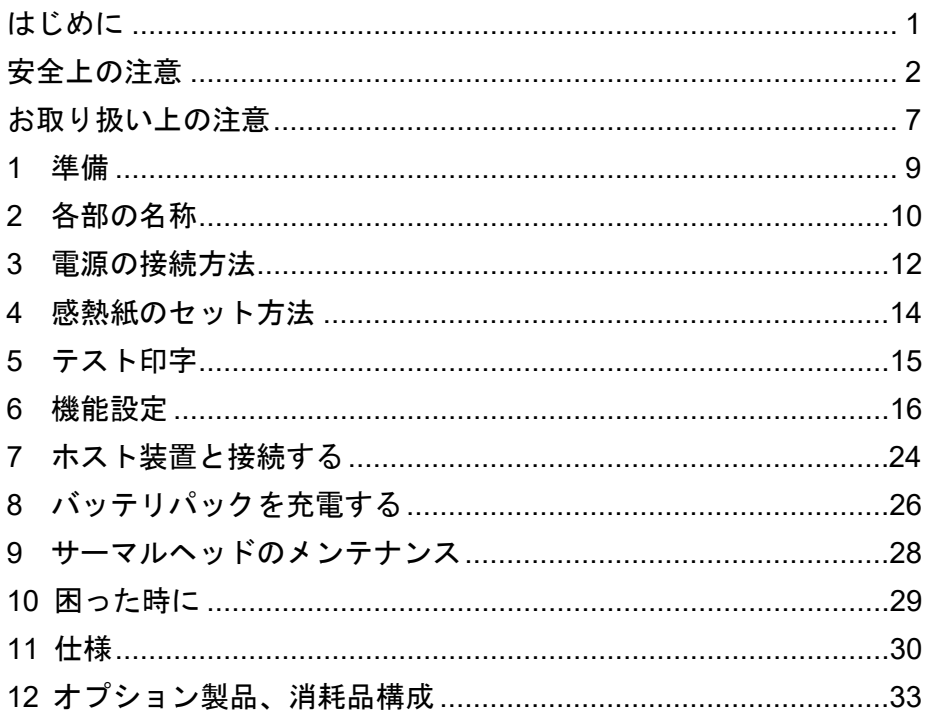

## 安全上の注意

本書では、本製品を安全に正しくお使いいただくため、または機器の損傷を防ぐため、次の記号を使っ て注意事項を喚起しています。

これらの記号表示の意味は次のとおりです。内容をよく理解して、これらの記号が表示されているとこ ろの記載事項については、必ずお守りください。

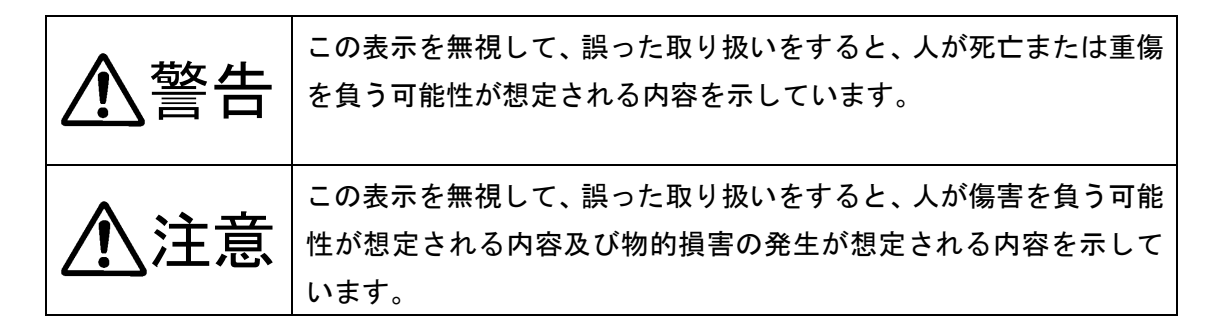

絵表示の例

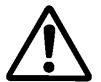

記号は、注意(危険・警告を含む)を促す内容があることを告げるものです。 左の表示例は「警告または注意事項」があることを表しています。

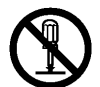

記号は、禁止行為であることを告げるものです。 左の表示例は「分解禁止」を表しています。

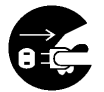

記号は、行為を強制したり、指示する内容を告げるものです。 左の表示例は「電源プラグをコンセントから抜く」ことを表しています。

## ■ご使用上の注意

警告

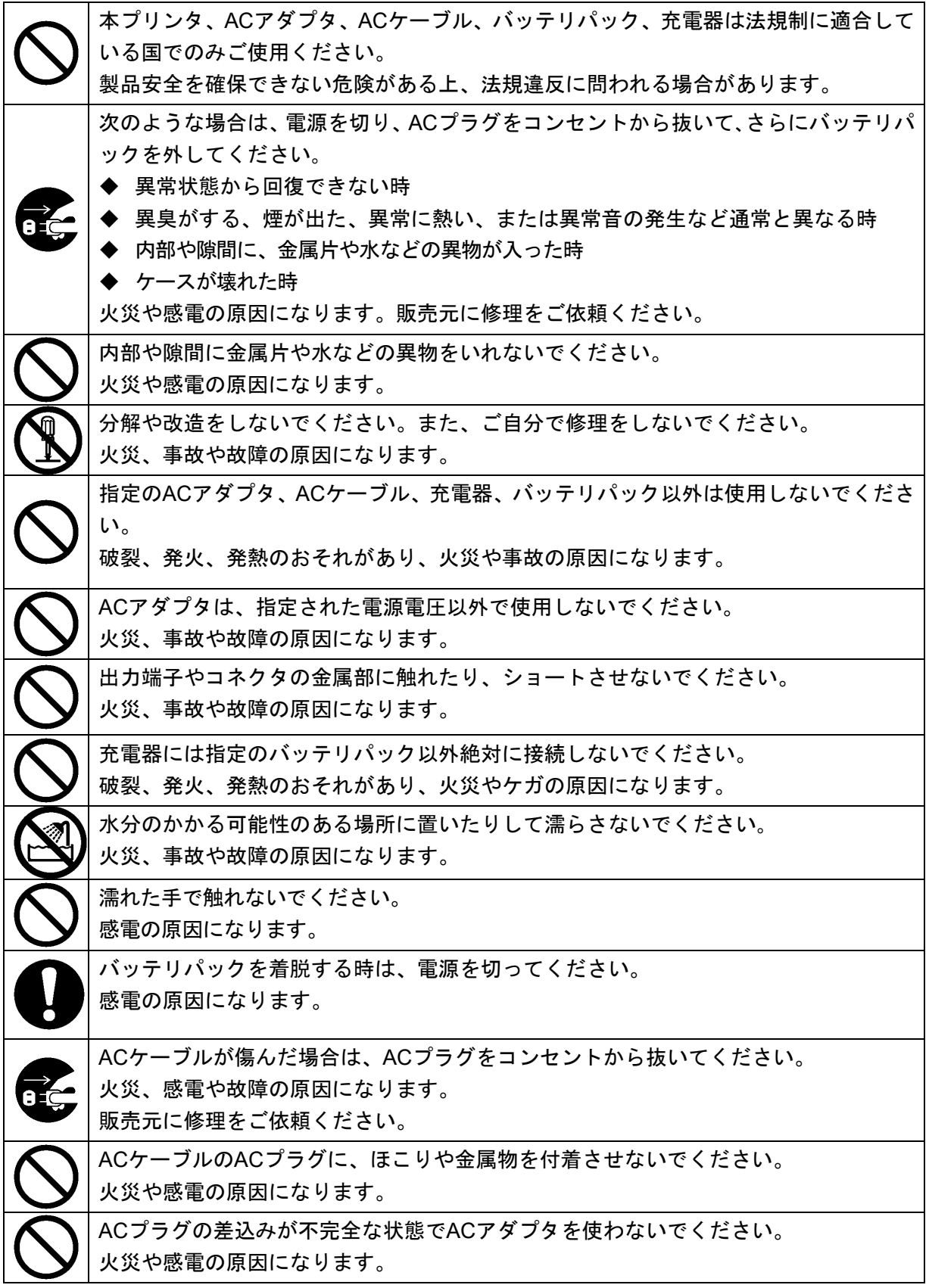

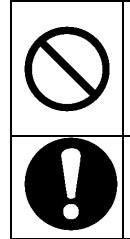

ACケーブルやプラグを破損させないでください。ACケーブルを無理に曲げたり、上に 重いものを載せたり、ひっぱったり、ねじったりしないでください。 火災、感電や故障の原因になります。 ACケーブルをコンセントから抜く時はプラグ部分を持って外してください。

ケーブルの芯線が露出あるいは断線したりして、火災や感電の原因になります。

注意

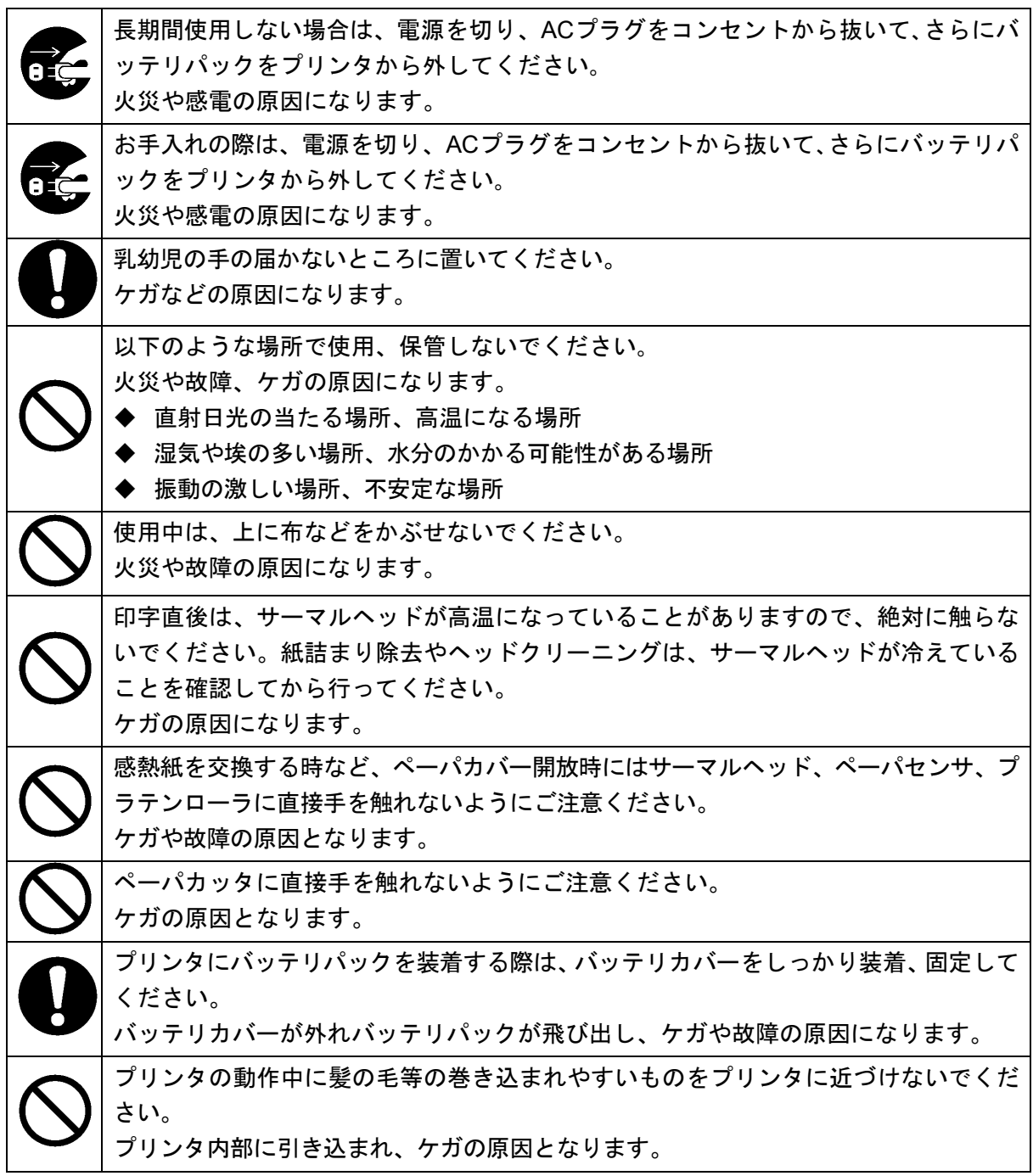

## ■バッテリパック(オプション製品)ご使用上の注意

警告

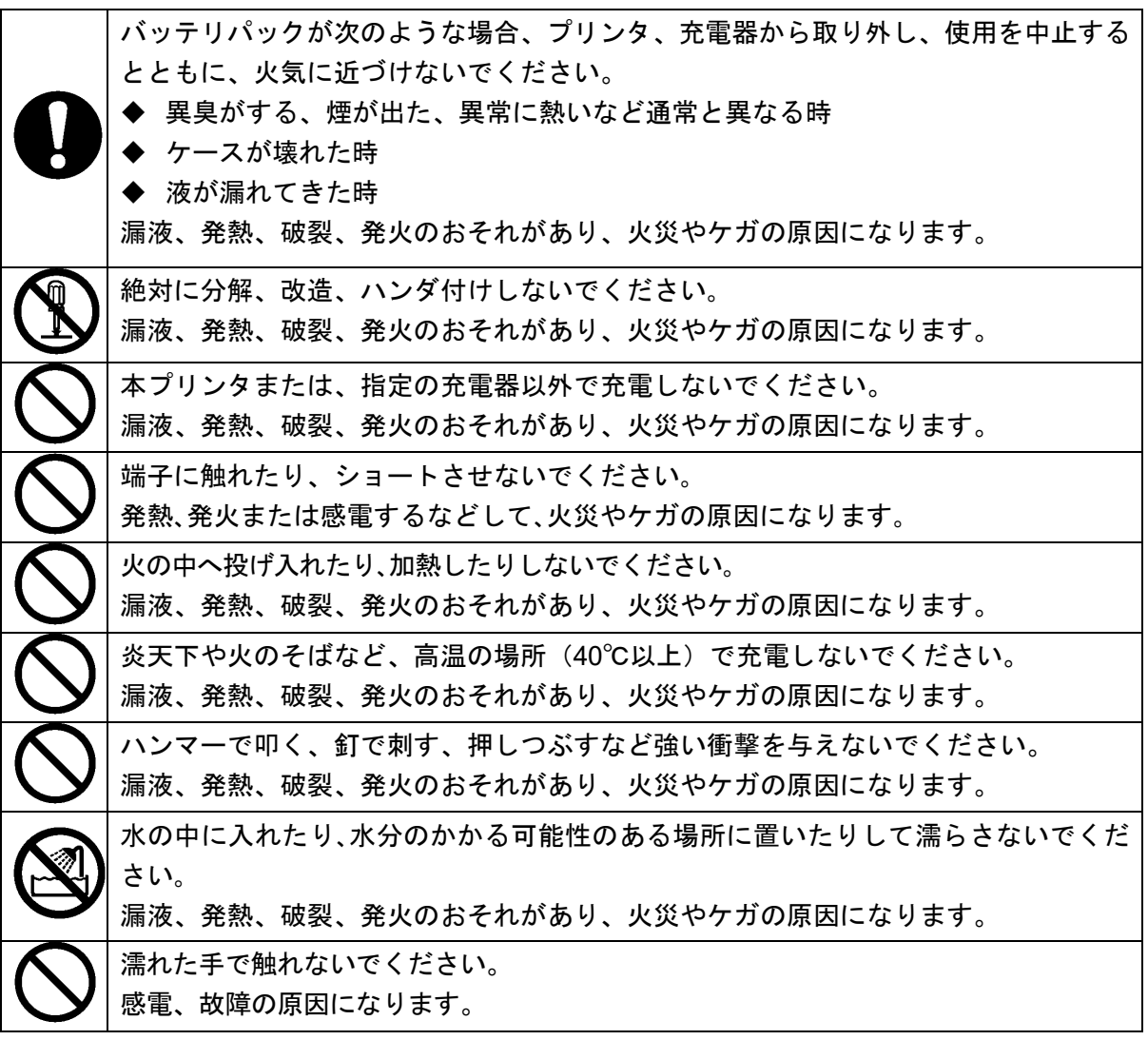

# 注意

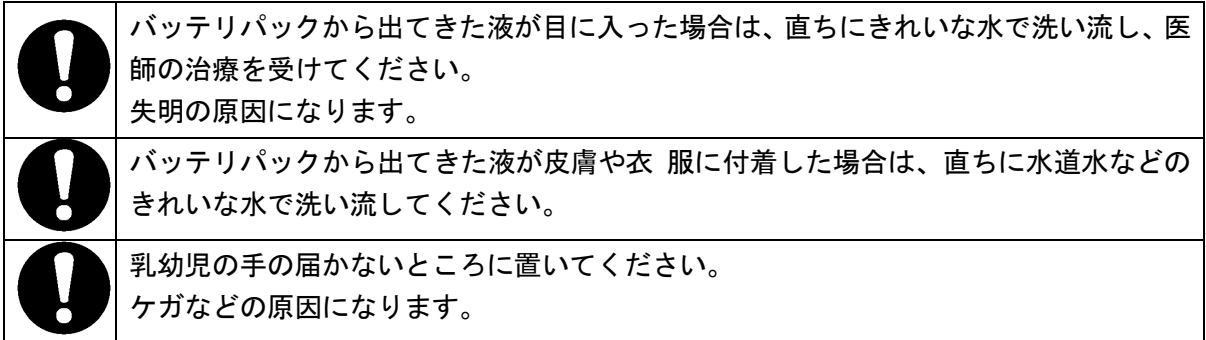

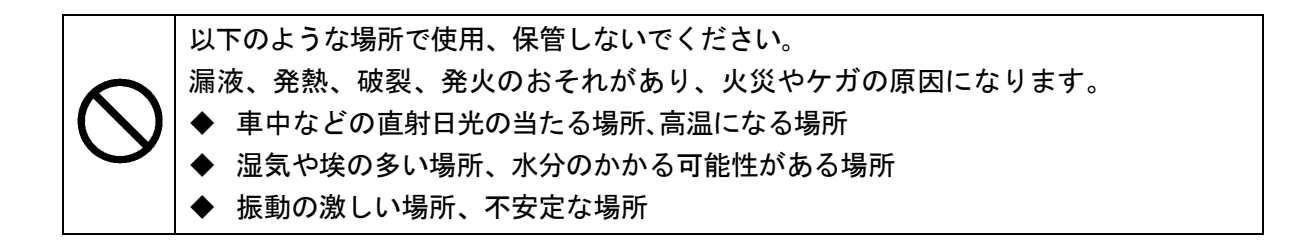

## お取り扱い上の注意

プリンタの性能を発揮、維持するためには、次のことに注意して正しくお使いください。

#### ■ご使用に際して

- ◆ 落としたり、ぶつけたりして衝撃を与えないでください。
- ◆ 直射日光が当たる場所には置かないでください。 周囲の温度や湿度に気を付けてください。 使用に適した環境は次のとおりです。 ・温度の範囲:-10℃~50℃(ラベル紙使用時:5℃~50℃)
	-
	- ・湿度の範囲:30%RH~80%RH(結露しないこと)

各温度での保証可能湿度は技術説明書を参照してください。

- ◆ 複写機のモータなど強い磁気を発生するもののそばに置かないでください。
- ◆ 腐食性ガスやシロキサン雰囲気の場所などには設置しないでください。
- ◆ ACケーブルは、ノイズを発生する装置と同じコンセントに接続しないでください。
- ◆ 印字中にペーパカバーを開放しないでください。
- ◆ 印字中、または通信中にインタフェースケーブルの抜き差しはしないでください。また、印字中に インタフェースケーブルのコネクタ部分には触らないでください。
- ◆ 使用にならない時は、電源をOFFにしてください。
- ◆ プリンタなどが汚れている時は柔らかい布で汚れを拭き取ってください。 アルコールなどの溶剤は 使用しないでください。
- ◆ 各接続端子が汚れている時は、使用になる前に乾いた柔らかい布で汚れを拭き取ってください。汚 れていると接触不良の原因になります。
- ◆ ヘッドクリーニング時は、必ず綿棒などのやわらかいもので拭いてください。
- ◆ プリンタを長時間使用しない時はバッテリパックを外してください。過剰放電となり、充電しても ご使用できなくなります。
- ◆ バッテリパックを長期保管の際には涼しい場所にて保管してください。また、満充電状態での長期 保管はなるべく避けてください。寿命に悪影響を及ぼします。
- ◆ バッテリパックの性能を十分に発揮するために、周囲温度及びバッテリパックの温度が0℃~40℃の 状態で充電を行ってください。
- ◆ 低温でバッテリパックを使用している場合、プリンタを使用できる時間が短くなることがあります。
- ◆ ACアダプタ、充電器、バッテリパックは使用中に若干熱を持つことがありますが異常ではありませ  $h_{\alpha}$
- ◆ 低温環境や高印字率で印字を行った場合、印字に乱れが生じたり、印字音が大きくなることがあり ます。 ただし、これは感熱紙の性質上発生する現象であり、プリンタの故障ではありません。
- ◆ Bluetoothモデルは2.4GHz帯を使用するため、無線LAN(IEEE802.11b/g/n)や電子レンジ等の同一 周波数帯を使用する機器の近辺で使用すると、電波干渉が発生し、通信が不安定になることがあり ます。この場合、干渉の起こる機器の電源を切るか距離を離してください。または、ホスト装置と プリンタをできるだけ近づけてください。
- ◆ プリンタ取り扱いの際には、静電気に十分ご注意ください。静電気が放電されると、USB通信が切 断されることがあります。この問題が発生した場合、プリンタに接続されているUSBコネクタをホ スト装置より取り外し、数秒の時間をあけ再度接続してください。

 $\blacklozenge$  紙厚80µm以上の感熱紙をご使用される場合、感熱紙の切断については金属側のペーパカッタでの 切断を推奨します。

\*対象感熱紙: TL69KS-LH、KIP370、KIP470 HW54E、TL69KS-HW76B、DTM9502(KL370/ST95)

#### ■感熱紙のお取り扱いについて

- ◆ 乾燥した冷暗所に保存してください。
- ◆ 固いもので強くこすらないでください。
- ◆ 有機溶剤の近くに置かないでください。
- ◆ 塩化ビニールフィルム、消しゴムや粘着テープに長時間接触させないでください。
- ◆ 複写直後のジアゾコピーとは重ねないでください。
- ◆ 糊付けする時は化学糊を使わないでください。
- ◆ 感熱紙は必ず指定のものをお使いください。指定ロール紙及び指定感熱紙については、「12 オプ ション製品、消耗品構成」をご覧ください。

#### ■廃棄時の注意事項

ご使用済みのプリンタを廃棄する時は、各自治体の条例または規則に従って廃棄してください。

#### ■表記について

次のページ以降では、「安全上の注意」で示した記号のほか、取り扱い上の注意事項や知っておいてい ただきたい事項を、以下のように表記して区分しています。

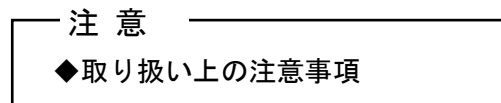

守らないと、プリンタの性能を発揮できない、またはプリンタの故障の原因となる注意事項です。

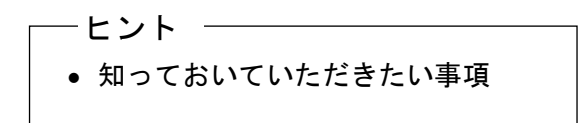

プリンタの性能や、操作する上で知っておいていただきたい事項を説明しています。

準備

梱包を解きましたら、プリンタと付属品が入っていることを確認してください。

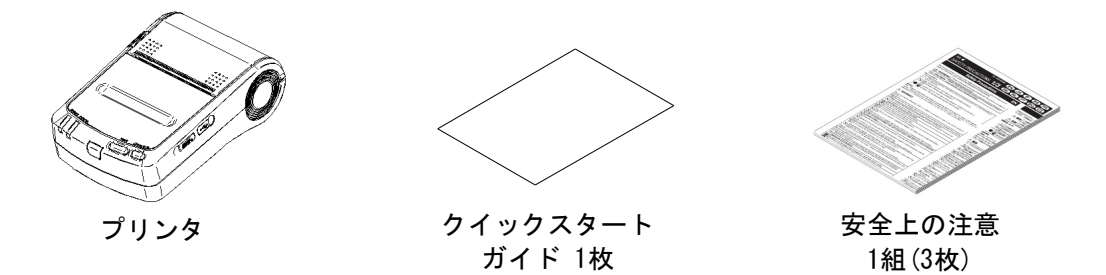

梱包箱と梱包材は、再輸送や長期保管の時にご使用できますので、大切に保管してください。 オプション製品には、以下のものが用意されています。

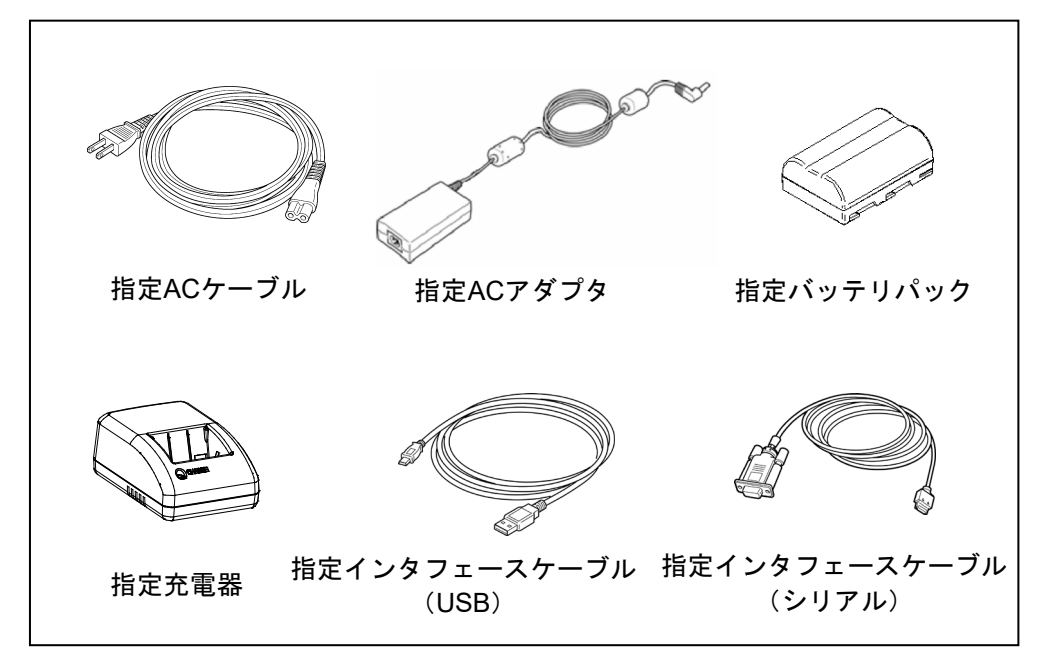

ACアダプタ及び充電器にはACケーブルが同梱されていません。必ず弊社指定品をお求めください。そ の際には「11 仕様」をご覧いただき、法規制に適合している国でのみご使用ください。

## 2 各部の名称

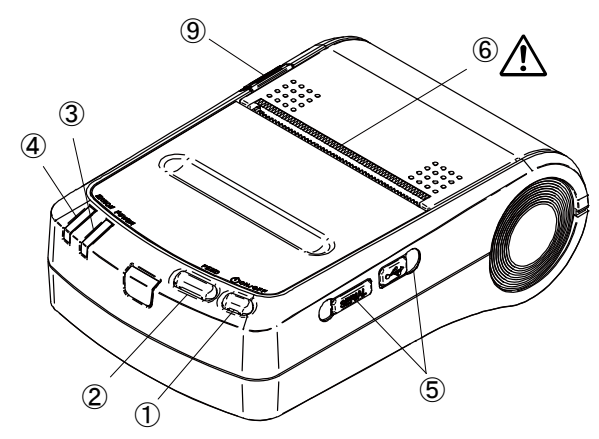

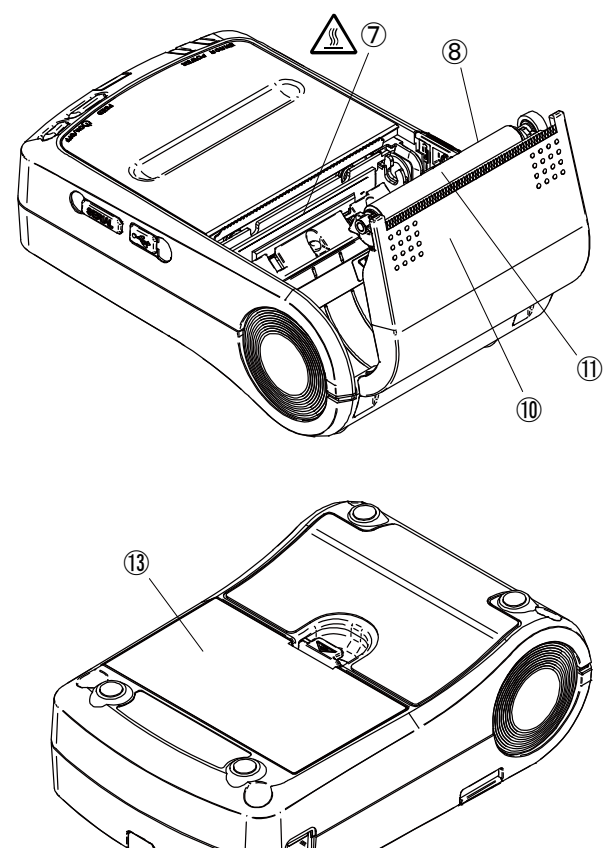

#### ①POWERスイッチ

⑫

電源の「ON」「OFF」を切り替えるスイッチです。 電源を「ON」にするにはPOWERランプが点灯す るまで、「OFF」にするには消灯するまで押し続け てください。

#### ②FEEDスイッチ

マーク付きロール紙モード時、このスイッチを1 回押すと、感熱紙の頭出しを行います。他のモー ド時は、感熱紙が微少送りされます。押し続ける と、感熱紙が連続して送り出されます。

#### ③POWERランプ

電源を「ON」にすると点灯します。詳しくは次ペ ージの「ランプ表示」をご覧ください。

#### ④ERRORランプ

プリンタに異常が起こった時に点灯します。詳し くは次ページの「ランプ表示」をご覧ください。

#### ⑤インタフェースコネクタ

インタフェースケーブルを接続します。ゴム製の カバーをめくってからコネクタを差し込みます。

## $@$ 紙排出口 $@$

感熱紙が排出されます。ペーパカッタが取り付け られています。

## ⑦サーマルヘッド

感熱紙に文字を記録します。印字直後は高温にな りますので、ご注意ください。

#### ⑧ペーパセンサ

感熱紙の有無やタイミングマーク検出用のセン サです。

#### ⑨ペーパカバーオープンボタン

感熱紙をセットする際、ペーパカバーを開けるた めのボタンです。

#### ⑩ペーパカバー

このカバーを開けるとプラテンローラが感熱紙 から離れます。感熱紙を交換したり、ヘッドクリ ーニングする時に開けてください。

#### ⑪プラテンローラ

感熱紙とサーマルヘッドを密着させます。回転する ことにより感熱紙の紙送りを行います。

#### ⑫電源コネクタ

ACアダプタを接続します。

#### ⑬バッテリカバー

バッテリパックを装着、固定するためのカバーで す。

「ランプ表示」

| ランプ表示内容        | POWERランプ(緑) | ERRORランプ(橙) |
|----------------|-------------|-------------|
| 電源 「OFF」       | 消灯          | 消灯          |
| 電源「ON」 (印字待機時) | 点灯          | 消灯          |
| 初期化処理中         | 点灯          | 点灯          |
| 紙無し            | 点灯          | 点滅          |
| ペーパカバー開放       | 点灯          | 2回点滅        |
| バッテリ消耗、電源異常    | 点滅          | 点灯          |
| サーマルヘッド温度異常    | 2回点滅        | 点灯          |
| 充電中            | 点滅          | 消灯          |
| ペアリングモード中*     | 2回点滅        | 消灯          |
| 機能設定モード        | 消灯          | 点灯          |
| 機能設定モード移行中     | 点滅          | 点滅          |
| フラッシュメモリアクセス中  | 点滅(短)       | 点滅(短)       |
| ハードウェア異常       | 消灯          | 点滅          |

\*: Bluetooth搭載モデルのみ

「表示パターン」 ○:点灯、 -:消灯

| 点滅    | $\sim$ $ -$<br>$\sim$ $-$<br>.                                           |
|-------|--------------------------------------------------------------------------|
| 点滅(短) | )-0-0-0-0-0-0-0-0-0-0-0-0-0-0                                            |
| 2回点滅  | $( ) - ( )$ $-$<br>$\lambda$ $-$ ( ) $\lambda$ $-$<br>$)$ — $($ $)$<br>. |

## 3 電源の接続方法

プリンタの電源供給はバッテリパックを使う方法と、ACアダプタを使う方法があります。バッテリパ ック、ACアダプタについては必ず「11 仕様」をご参照ください。

### ■バッテリパックの装着方法

充電されたバッテリパックを用意します。充電の方法は「8 バッテリパックを充電する」をご覧くださ い。

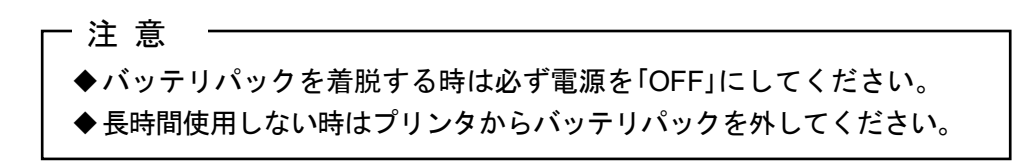

#### バッテリパックの取り付けかた

①バッテリカバーをはずします。

②バッテリパックの電極側を本体端子部に合わせるように挿入します。

矢印の方向にバッテリパックを押し込みます。

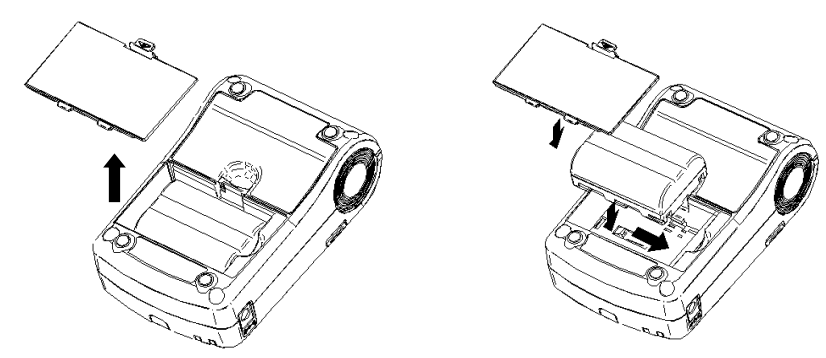

#### バッテリパックの取り外しかた

プリンタの電源を「OFF」にしてください。 バッテリカバーをはずし、矢印の方向と逆にバッテリパックを ずらし、バッテリパックを本体から外します。

#### -ヒント -

- バッテリパックの使用できる時間が大幅に短くなった場合は、バッテリの寿命です。新 しいバッテリパックをお買い求めください。
- 低温でバッテリパックを使用している場合、プリンタを使用できる時間が短くなること があります。
- バッテリは使用しなくても経時劣化することがあります。
- オートパワーオフ機能を有効にすると、30分以上操作されなかった時、自動的にプリン タの電源が「OFF」になり、バッテリの無駄な消耗を防げます。設定の詳細は「6 機能設 定」をご覧ください。
- 不要になった二次電池(Li-ion)は廃棄せずに、最寄のリサイクル協力店にお持ちくださ い。

## ■ACアダプタの接続

① ACアダプタにACケーブルを接続してください。 ② プリンタの電源コネクタにACアダプタのDCジャックを差し込んでください。 ③ ACケーブルのACプラグをコンセントに差し込んでください。

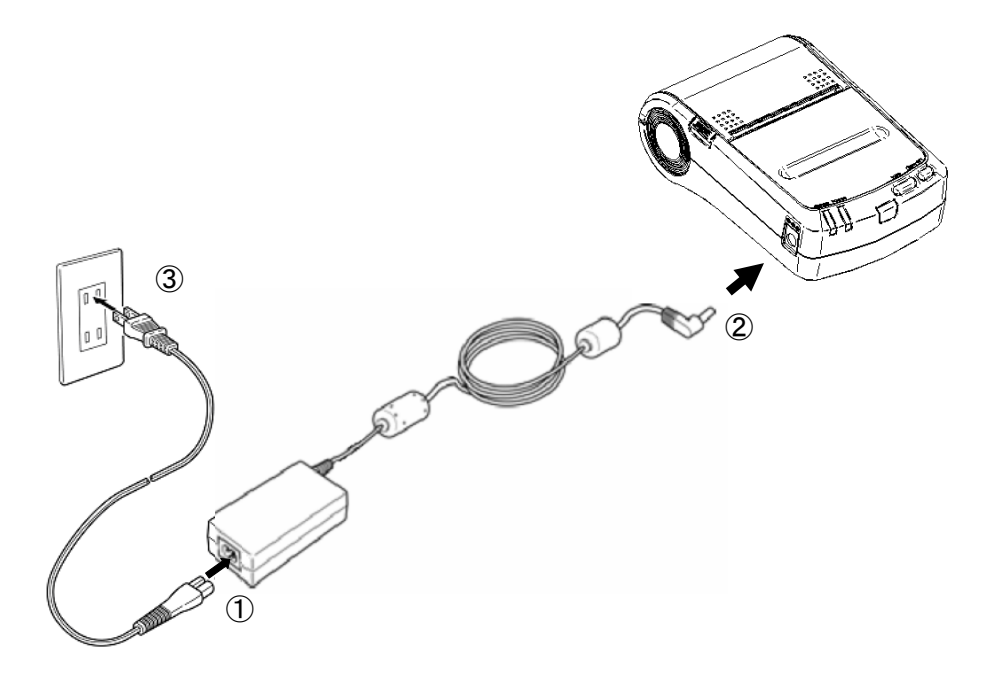

注 意

ACアダプタの着脱を行う時は、プリンタの電源を「OFF」にしてください。 長時間使用しない時はACケーブルをコンセントから外してください。

ヒント

• 電源自動ON選択を有効にしている場合、ACアダプタのACケーブルをコンセントに差し 込むと自動的にプリンタの電源が「ON」になります。設定の詳細は「6 機能設定」をご 覧ください。

## 4 感熱紙のセット方法

本プリンタは、ロール紙を使用することができます。ただし、使用する感熱紙によってプリンタの機能設 定が異なりますので、詳細は「6 機能設定」をご覧ください。

### ■感熱紙のセット方法

① ペーパカバーオープンボタンを矢印の方向に押し、ペーパカバーを開けます。

- ② ロール紙をペーパホルダにセットし、感熱紙の先端が紙排出口から5cm以上出るようにまっすぐセ ットします。
- ③ ペーパカバーの両端をしっかりと押し、確実にセットしてください。
- ④ マーク付きロール紙を使用する場合はFEEDスイッチを1回押し、感熱紙の頭出しを行ってください。

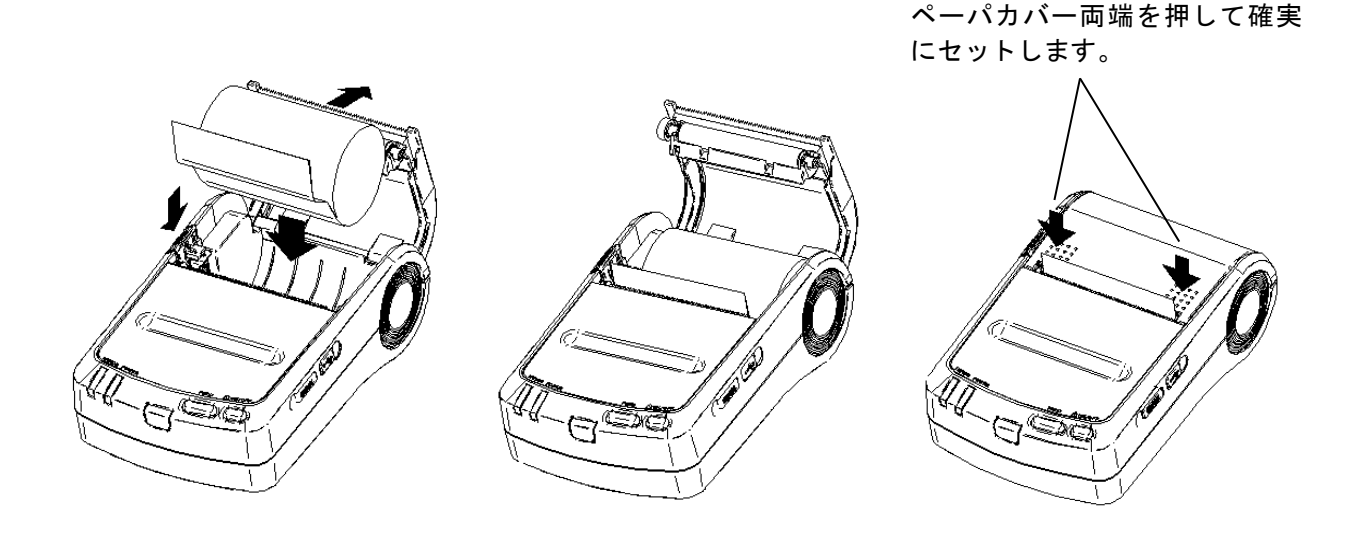

紙排出口を塞いだり、出てきた感熱紙を押さえつけたりしないでください。紙詰まりの 原因になります。

プラテンローラ及びプリンタのギアには触れないようにしてください。印字品質の低下 や、故障の原因になる場合があります。

- ヒント ―

注 意

• 感熱紙をプリンタにセットしたままで長時間放置すると、周辺環境の変化を受け、感熱 紙の表面がサーマルヘッドに貼り付き、感熱紙を搬送できない場合があります。この場 合には、一度、ペーパカバーを開いて、サーマルヘッドと感熱紙の密着状態を解除し、 再度ペーパカバーを閉じてからお使いください。

## 5 テスト印字

プリンタに感熱紙をセットしたら、テスト印字を行います。テスト印字では、プリンタの機能設定やテ スト用の文字列などが印字されます。

- ① プリンタに感熱紙がセットされ、電源がOFFになっていることを確認してください。感熱紙がセッ トされていない場合は「4 感熱紙のセット方法」に従って感熱紙をセットした後、プリンタの電源 を「OFF」にしてください。
- ② プリンタのPOWERスイッチとFEEDスイッチを同時に押し、POWERランプが点灯したら、 POWERスイッチ、FEEDスイッチの順にスイッチから指を離してください。

③ 数十行のテスト印字が開始されます。

DPU-S245 [Ver.\*.\*\*] \*\*.\*\*\*.\*\*\*\* Copyright (C) : SII \*\*\*\*\*\*\*\*\*\*\*\*\*\*\*\*\*\*\*\*\*\*\*\*\*\* ・ ・ ・

④ テスト印字が終了すると、プリンタは印字可能状態になります。

## 6 機能設定

本プリンタは、使用する条件や用途に合わせて各種の機能設定を行うことができます。

設定内容はプリンタ内部のフラッシュメモリ内のソフトウェアDIPスイッチ(以後、SWDIPスイッチ とします)に保存されており、スイッチ操作、ソフトウェアまたはコマンド入力により設定することが できます。

本書では、スイッチ操作による設定方法について説明します。

#### 注 意

設定内容に0もしくは1に「固定」の表示がある場合は、必ず指示通りに設定してくださ い。設定しない場合は正しく動作しない可能性や故障する可能性があります。

ヒント • コマンド入力による機能設定については技術説明書をご覧ください。

• メモリスイッチはソフトウェアからも設定できます。裏表紙に記載されているダウンロ ードページからソフトウェアをダウンロードしてください。 設定できるソフトウェアは以下です。

・Windowsの場合:

プリンタドライバのプリンタープロパティから起動できる「デバイスの設定」 の「機能設定(セットアップ)」

・iOS及びAndroidの場合:

App StoreまたはGoogle Playで提供するアプリ「SII DPU-S Utility」

#### ■機能設定モード

スイッチ操作による機能設定は、プリンタを機能設定モードにして行います。 プリンタを機能設定モードにするには、以下の操作を行います。

① プリンタに感熱紙がセットされ、電源がOFFになっていることを確認してください。感熱紙がセッ トされていない場合は「4 感熱紙のセット方法」に従って感熱紙をセットした後、プリンタの電源 をOFFにしてください。

ヒント

- 機能設定モード中に何らかの異常が発生した場合、機能設定を中止し、POWERランプ とERRORランプが3、4回点滅した後、電源OFF状態に戻ります。
- ② プリンタのPOWERスイッチとFEEDスイッチを同時に押すと、POWERランプ、ERRORランプが 点灯します。そのまま2つのスイッチを押し続けると、その約6秒後にPOWERランプとERRORラン プが点滅を開始しますので、すぐに両方のスイッチから指を離してください。

③ 下記のメッセージが印字されたら、FEEDスイッチを押してください。

Select Function Setting Mode : Feed SW HEX Dump Mode : Power SW

ヒント

- この時POWERスイッチを押すと、HEX Dumpモードになります。HEX Dumpモードは プリンタの通信状態を確認するためのモードです。 詳細は技術説明書をご覧ください。
- メッセージが印字されてから30秒以内にどちらのスイッチも押されなかった場合、電源 「OFF」状態に戻ります。
- POWERランプとERRORランプが点滅を開始したら、5秒以内に両方のスイッチから指 を離してください。点滅開始から5秒以上経過した場合は、POWERランプとERRORラ ンプが点灯に変わり、機能設定モードから抜けてしまいますので、一旦電源「OFF」状 態にして、再度①からやり直してください。
- ④ 下記のメッセージが印字されたら、FEEDスイッチを押してください。

[SETTING MODE] Yes: Feed SW / No: Power SW

ヒント

- この時POWERスイッチを押すと機能設定モードを終了し、プリンタは電源「OFF」状 態に戻ります。
- メッセージが印字されてから30秒以内にどちらのスイッチも押されなかった場合は、電 源「OFF」状態に戻ります。

以上の操作でプリンタは機能設定モードとなり、スイッチ操作の待ち受け状態となります。

### ■設定内容の変更

機能設定モードでは、設定内容の初期化または設定内容の変更を行います。設定を初期設定に戻す場合は(1) の操作を、設定を変更する場合は(2)の操作を行います。

#### (1) SWDIPスイッチの設定初期化

① 機能設定モードに入り、下記のメッセージが印字されている状態でFEEDスイッチを押してくださ

い。

Load Default Setting? Yes: Feed SW / No: Power SW

② 下記のメッセージが印字されたら、電源「OFF」状態に戻ります。

設定は初期設定となり、初期化はこれで終了です。

Default Setting Saved. Setting Mode Finished.

#### (2) SWDIPスイッチの設定変更

機能設定モードに入り、下記のメッセージが印字されている状態でPOWERスイッチを押してくだ さい。

Load Default Setting?

Yes: Feed SW / No: Power SW

ヒント

- SWDIPスイッチは1から4及び10があり、それぞれ8ビット分の設定箇所があります。
- 機能設定モードでは、POWERスイッチまたはFEEDスイッチのどちらかが押されると、 POWERランプが1回点滅します。点滅を確認しながら確実に操作してください。

#### 操作**1**:**SWDIP**スイッチの選択

下記のメッセージが印字されている状態でFEEDスイッチを押すと、操作**2**へ移ります。 FEEDスイッチではなく、POWERスイッチを押すと、印字されたSWDIPスイッチ (ここでは SWDIPスイッチ1) の内容を変更せずに、次の選択に移ります。

DIP Switch setting mode. DIP SW-1=\*\*\*\*\*\*\*\* Change Setting?

Yes: Feed SW / No: Power SW

ヒント

- 印字中の"\*\*\*\*\*\*\*\*"は、印字されたSWDIPスイッチの設定内容です。左側が最上位ビット (SWDIP\*-8)、右側が最下位ビット(SWDIP\*-1)を示しています。
- SWDIPスイッチ1~4及び10をスキップした場合は、機能設定モード終了選択 (操作**3**) になります。

#### 操作**2**:**SWDIP**スイッチの設定

① 下記のメッセージが印字されている状態で最上位ビット(SWDIP\*-8)から最下位ビット (SWDIP\*-1)の順に設定します。

Input 8 bits.

1: Feed SW / 0: Power SW

- 「1」を設定する場合:FEEDスイッチを押します。
- 「0」を設定する場合:POWERスイッチを押します。

たとえば、10101110を設定する時は、

FEED-POWER-FEED-POWER-FEED-FEED-FEED-POWERと続けてスイッチを押しま す。

② 合計8回 (8ビット分) スイッチを押すと、下記のように印字されます。

DIP SW-1=\*\*\*\*\*\*\*\*"

Save Setting?

Yes: Feed SW / No: Power SW

ここで、FEEDスイッチを押すと、下記のように印字され、設定が保存されます。

DIP SW-1=\*\*\*\*\*\*\*\* Saved.

FEEDスイッチではなく、POWERスイッチを押すと、下記のように印字され、設定は変更さ れません。

DIP SW-1 Not Changed.

上記操作の終了後、次のSWDIPスイッチの選択 (操作**1**) に移ります。

SWDIPスイッチ1~4及び10の設定が終了した場合は、機能設定モード終了選択 (操作**3**) に移り ます。

ヒント

• 印字中の"\*\*\*\*\*\*\*\*"は、設定中のSWDIPスイッチの設定内容です。左側が最上位ビット (SWDIP\*-8)、右側が最下位ビット (SWDIP\*-1) を示しています。

#### 操作**3**:機能設定モード終了選択

下記のメッセージが印字されている状態でFEEDスイッチを押すと、操作**1**に戻り、SWDIPスイ ッチ1から設定をやり直します。

DIP Switch setting mode.

Continue: Feed SW

Quit: Power SW

POWERスイッチを押すと、下記のように印字され、機能設定モードを終了して電源「OFF」状 態になります。これで機能設定は完了です。

Setting Mode Finished.

ヒント

• 機能設定終了後、テスト印字を行うと設定内容を確認することができます。

## ■SWDIPスイッチの設定内容一覧

| は初期設定です。

#### SWDIPスイッチ1

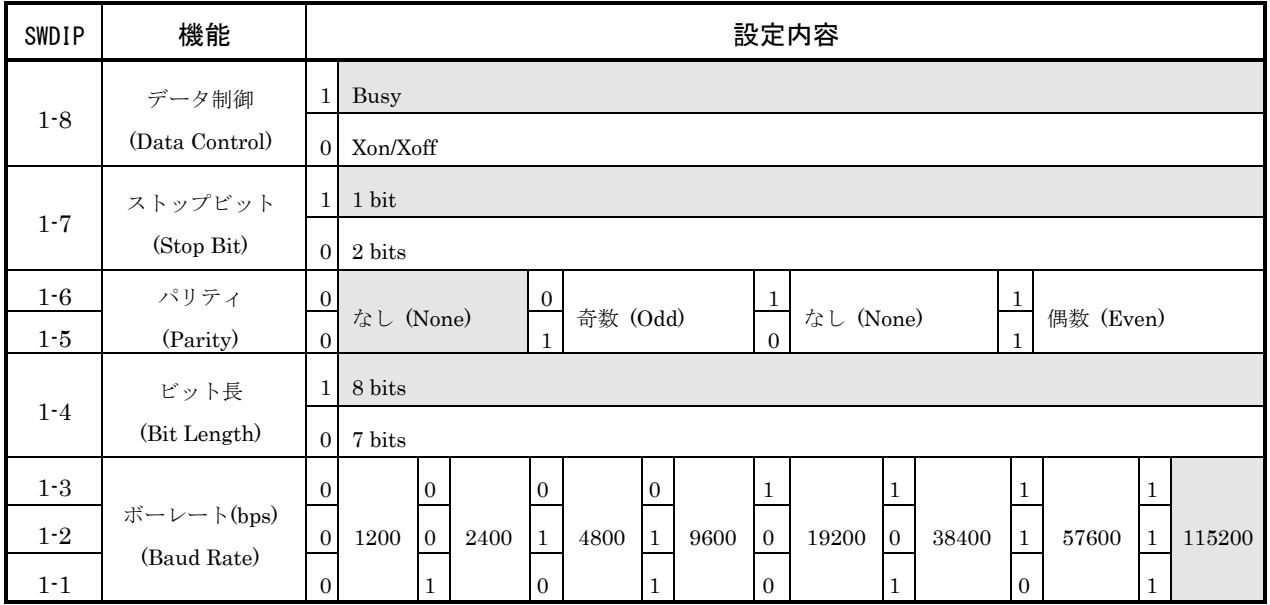

### SWDIPスイッチ2

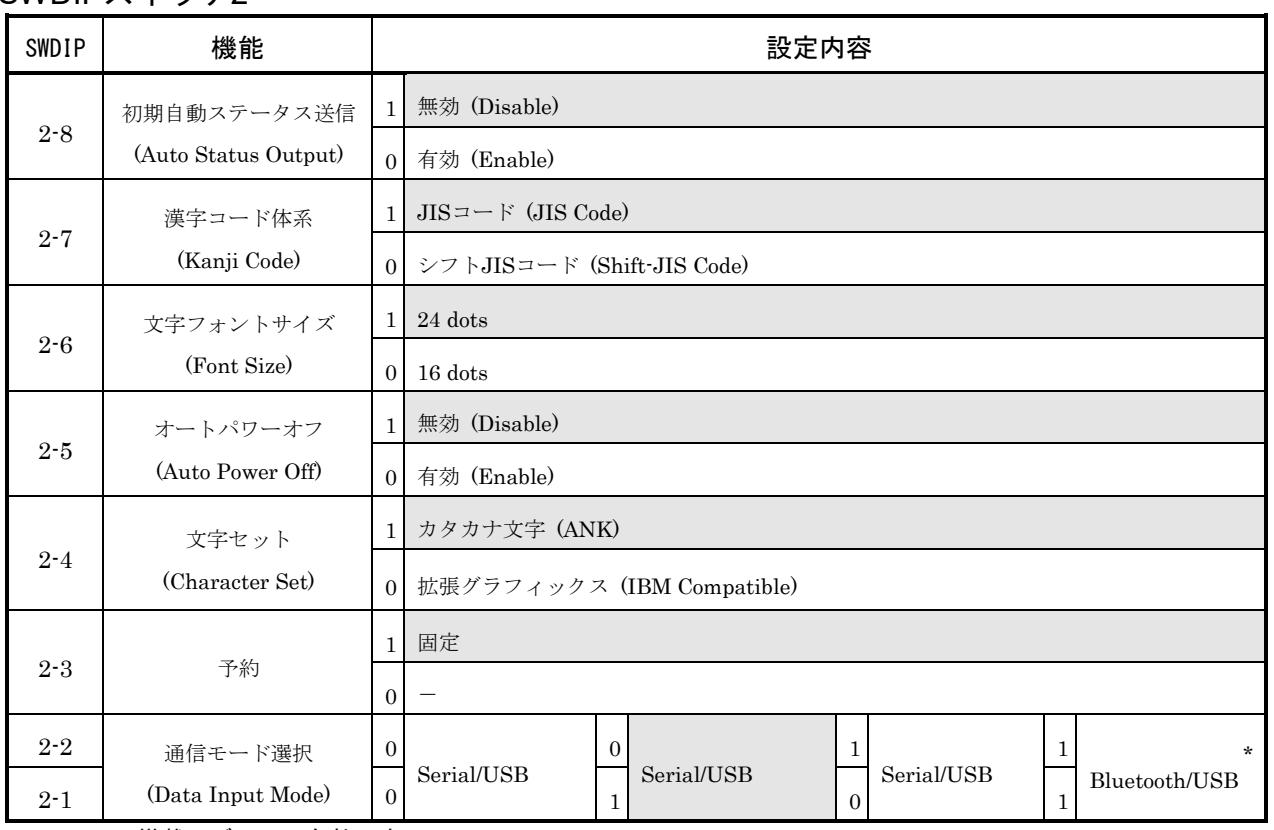

\*: Bluetooth搭載モデルのみ有効です。

Bluetooth搭載モデルは、本設定値(Bluetooth/USB)で工場出荷されます。

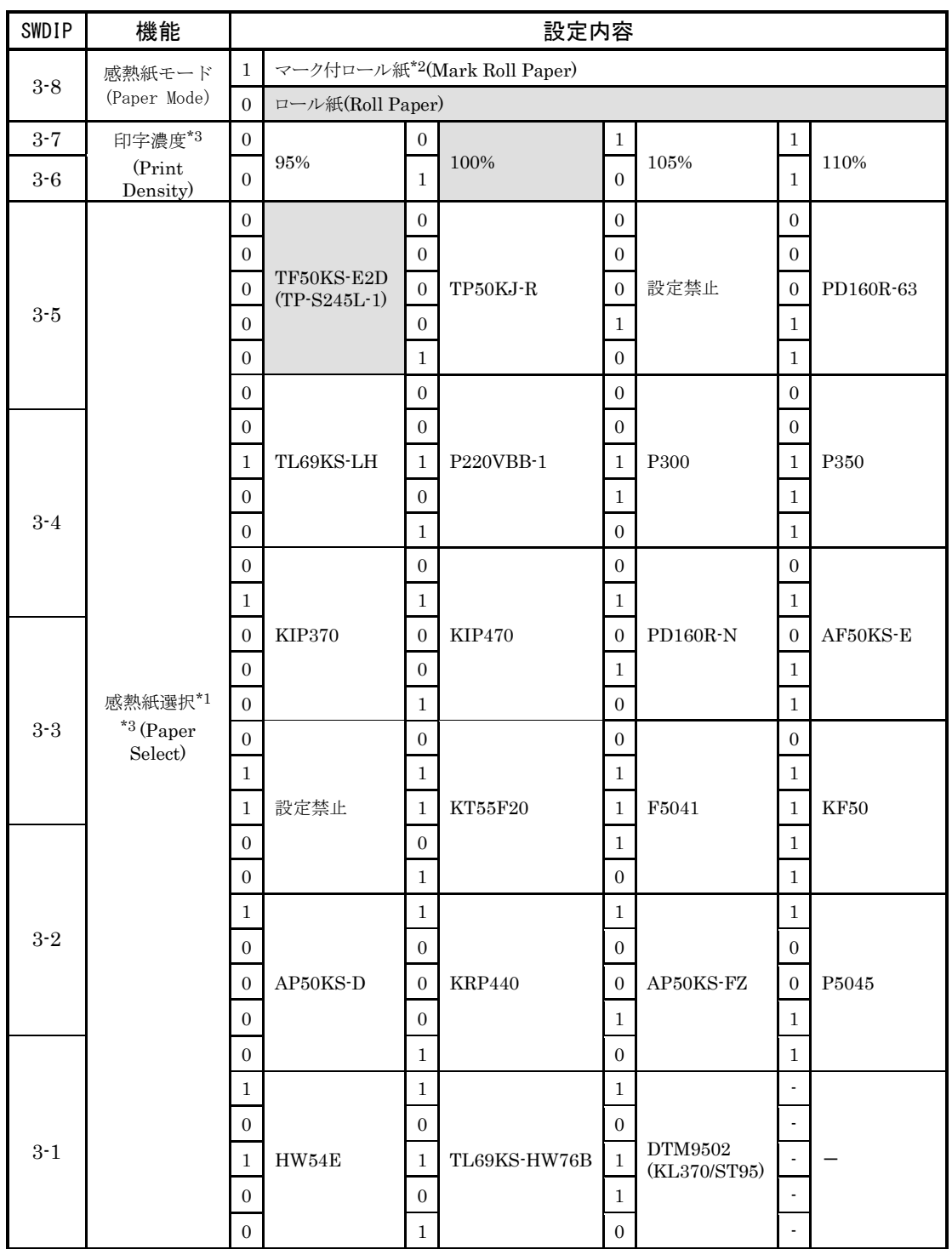

\*1: 感熱紙の詳細については、「12 オプション製品、消耗品構成」をご覧ください。

\*2: 詳細については、「DPU-S245シリーズサーマルプリンタ技術説明書」をご覧ください。

\*3: 過剰な印字エネルギはサーマルヘッドの寿命を短くしたり、正しい紙送りができなくなる原因となりますので、 感熱紙選択及び印字濃度設定を正しく設定してください。 感熱紙選択にてご使用のものと異なる感熱紙を選択したり、印字濃度設定で100%以外の値を設定した場合は、

実機にて十分ご確認の上ご使用ください。

#### SWDIPスイッチ4

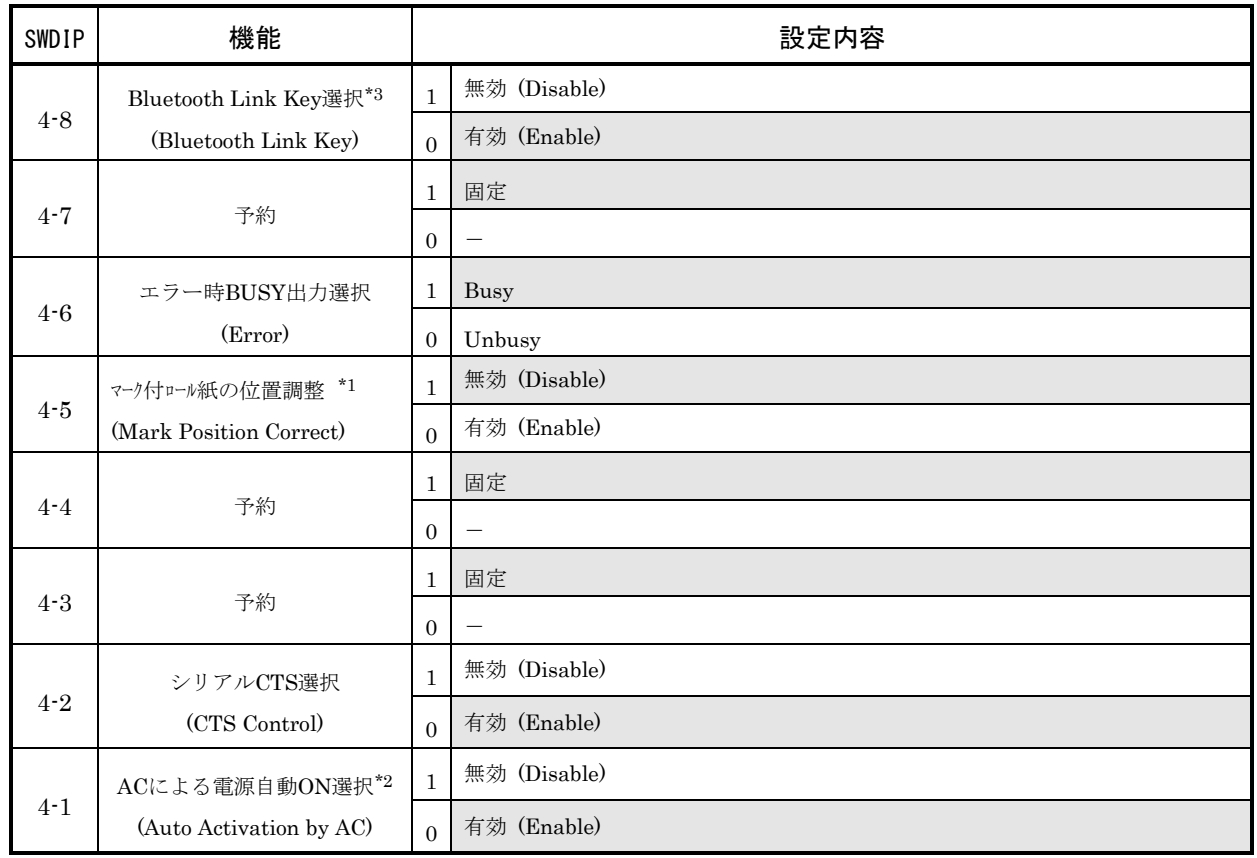

\*1: 感熱紙モードでマーク付ロール紙を選択した場合に、電源オンやリセット直後、またはスイッチフィードや改ペ ージ処理により感熱紙の頭出しをした直後の印字先頭で約5mm程、感熱紙の逆搬送を行います。本機能を有効と した場合、1回の印字長が5mm以上となるような印字パターンにしてください。

\*2: 本機能を有効にしている場合、ACアダプタのACケーブルをコンセントに差し込むと自動的にプリンタの電源が 「ON」になります。

\*3: Bluetooth搭載モデルのみ有効です。本機能を有効とした場合、ホスト装置との接続時のLink Keyを保存し、次回 接続時のペアリングが不要になります。

また、本機能が有効でPINコードが未設定の場合、PINコードは'0000'として処理されます。

### SWDIPスイッチ10

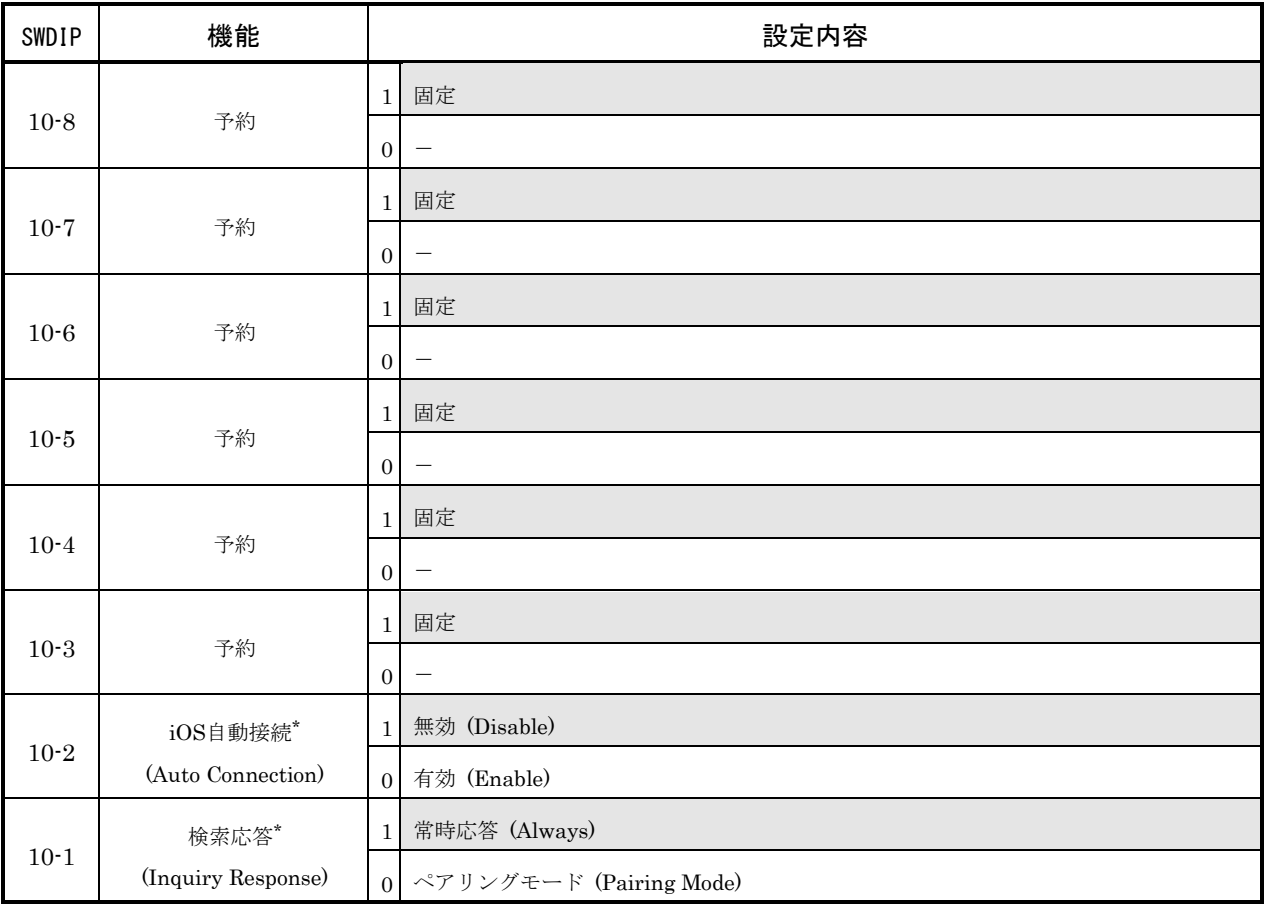

\*: Bluetooth搭載モデルでのみ有効です。

## 7 ホスト装置と接続する

本プリンタは、インタフェースケーブルによるシリアル通信ならびにUSB通信を行うことができます。 また、Bluetooth搭載モデルは、Bluetooth (Ver.2.1+EDR)に準拠した無線通信を行うことができま す。

使用する通信方式によってプリンタの機能設定が異なりますので、詳細は「6. 機能設定」をご覧くだ さい。

シリアル通信あるいはUSB通信を行う場合は、別途インタフェースケーブルが必要になります。イン タフェース仕様の詳細は「11 仕様」をご覧ください。

通信速度は、ソフトウェアの処理や印字内容によって、遅くなる場合があります。

注:標準モデルはBluetoothによる無線通信を行うことはできません。

ヒント

「6. 機能設定」にてどの通信方式を選択した場合でも、USBインタフェースケーブルによ りプリンタとホスト装置を接続した場合、本プリンタはUSB通信モードになります。その 他の通信方式を有効とするためには、USBインタフェースケーブルを接続しないで使用し てください。

### ■インタフェースケーブルによるシリアル/USB通信

① プリンタの電源を「OFF」にします。

- ② インタフェースコネクタ部分のカバーをめくり、ご使用になりたい通信方式のインタフェースケー ブルを接続してください。シリアル通信用インタフェースケーブルのコネクタには抜け防止のロッ クがあります。ロックされるまで押し込んでください。
- ③ プリンタの電源を「ON」にして、ホスト装置からプリンタにデータを送信してください。
- ④ データが正しく印字されていることを確認してください。
- ⑤ シリアル通信用インタフェースケーブルのコネクタには抜け防止のロックがあります。ケーブルを はずす時は、コネクタの抜け防止ロック解除ツメを押さえながら引き抜いてください。無理に引き 抜くとコネクタを破損する場合があります。

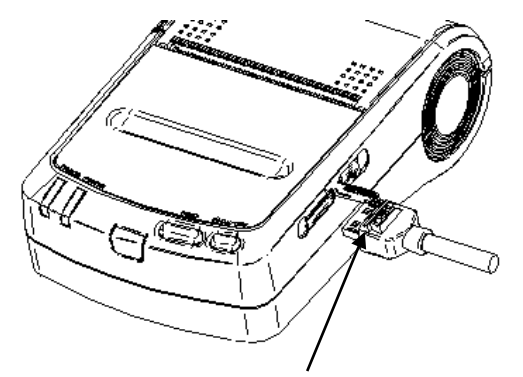

抜け防止ロック解除ツメ

シリアル通信用インタフェースケーブル

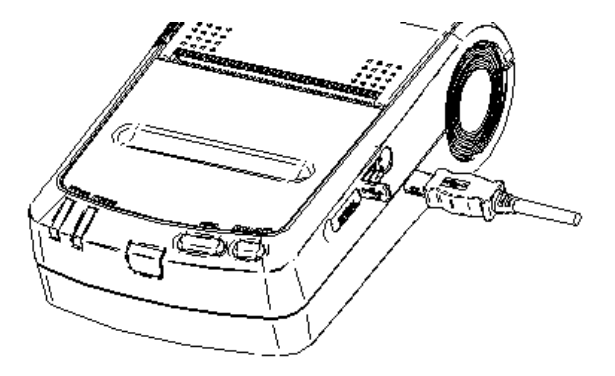

USB通信用インタフェースケーブル

注 意

- インタフェースケーブルの抜き差しは必ずコネクタを持って行なってください。絶対 にケーブルを引っ張らないでください。
- ◆ シリアル通信用インタフェースケーブルとUSB通信用インタフェースケーブルは同 時に接続しないでください。同時に接続した場合、USB通信モードになりますので、 シリアル通信ができなくなります。

#### ■Bluetooth通信(Bluetooth搭載モデルのみ)

① プリンタの電源を「OFF」にします。

- ② USBインタフェースケーブルを接続していない状態で電源を「ON」にしてください。
- ③ プリンタの電源を入れて、ホスト装置とのペアリングを行ってください。 工場出荷時は、SWDIPスイッチ10-1の検索応答が常時応答に設定されておりますので、そのままで ホスト装置とのペアリングを行ってください。

SWDIPスイッチ10-1の検索応答がペアリングモードに設定されている場合、②の手順時にランプ表 示がペアリングモード中(POWERランプが2回点滅)になるまで約7秒間程度POWERスイッチを長 押すると、プリンタは約60秒間のペアリングモードになります。この間にホスト装置とのペアリン グを行ってください。

ペアリングはSSP(Simple Secure Pairing)で行われますが、ホスト装置がSSPに対応していない場 合はPINコードを使用します。PINコードのデフォルト値は"0000"です。

- ④ ホスト装置にて交信状態を確認してください。
- ⑤ ホスト装置からデータを送信し、正しく印字されることを確認してください。

## 警 告

- ◆ 医療用機器や電子機器に影響を及ぼす場合があります。各機器メーカあるいは販売元に 電波による影響についてご確認ください。
- ◆ 医療機関内で使用する場合は、その指示に従ってください。
- ◆ 安全上、航空機内では、電源をお切りください。
- ◆ その他、使用が禁止されている地域や区域では使用しないでください。

#### ヒント

• 通信距離は約10mです。ただし、周辺の電波状態や障害物などにより異なる場合があり ます。

#### 機器認定について

本プリンタは、電波法に基づく小電力データ通信システムの無線設備を内蔵しており、その無線設備は 技術基準適合証明を受けています。したがって、プリンタを使用する時に、無線局の免許は必要ありま せん。

ただし、以下の行為は法律により罰せられますので、行わないでください。

- ・ プリンタに内蔵している無線設備を分解、改造する。
- ・ プリンタに内蔵している無線設備に印刷された証明記号、番号の改竄(かいざん)をする及び ラベルをはがす。

## 8 バッテリパックを充電する

バッテリパックは若干充電された状態で出荷されます。プリンタの動作確認などにお使いください。長 時間の使用には充電し直してからお使いください。

このバッテリパックは充電の前に使い切ったり放電したりする必要はありません。

本プリンタは、ACアダプタと接続することによりプリンタでバッテリパックの充電ができます。また、 指定の充電器でも充電することができます。

### ■プリンタによる充雷

プリンタでバッテリパックを充電するには、別途ACアダプタとACケーブルが必要になります。

- ① プリンタの電源が「OFF」になっていることを確認してください。
- ② プリンタにバッテリパックを装着してください。
- ③ ACアダプタとプリンタを接続してください。
- ④ ACケーブルのACプラグをコンセントに差し込んでください。
- ⑤ 電源を「ON」にすると、初期化終了後、POWERランプが点灯したのちに点滅を始めます。点滅と 同時に充電が開始されます。
- ⑥ 充電している間はPOWERランプが点滅し続けます。充電が終了するとPOWERランプが点滅から点 灯に切り替わります。この時感熱紙がセットされていなかったり、ペーパカバーが開いていると ERRORランプが異常状態を表示します。充電時間は、周囲の温度やバッテリパックの状態により変 わりますが、バッテリを使い切った状態から充電して、約3時間かかります。

#### 注 意

充電中はバッテリパックをはずさないでください。万一外してしまった場合は、速やかに ACプラグをコンセントから外してください。また、その時バッテリ端子には絶対に触らな いでください。

ヒント

- プリンタによる充電を行なっている間も、印字やデータ受信ができます。印字やデータ 受信中はPOWERランプが点灯し、充電を休止します。印字やデータ受信が完了すると 充電を再開します。
- 充電を途中でやめたい時はPOWERスイッチを押してください。電源が「OFF」になり ます。再度充電する時はそのまま⑤から操作を行なってください。
- 電池の性能を十分に発揮するために、周囲の温度が0℃~40℃で充電してください。
- 電源自動ON選択を有効にしている場合、ACアダプタのACケーブルをコンセントに差し 込むと自動的にプリンタの電源が「ON」になります。設定の詳細は「6 機能設定」をご 覧ください。

### ■指定充電器による充電

- ① ACアダプタにACケーブルを接続してください。
- ② ACアダプタのDCジャックを充電器に差し込んでください。
- ③ ACケーブルのACプラグを電源コンセントに差し込んでください。
- ④ 充電器にバッテリパックを装着します。バッテリパックの電極と充電器の金属端子が合うように装 着します。
- ⑤ 充電器のCHARGEランプが赤色点灯し、充電が始まります。
- ⑥ 「充電完了」になると、CHARGEランプが緑色点灯に変わります。
- ⑦ 充電が終わりましたらバッテリパックを取り外します。
- ⑧ ACケーブルのACプラグをコンセントから抜いてください。

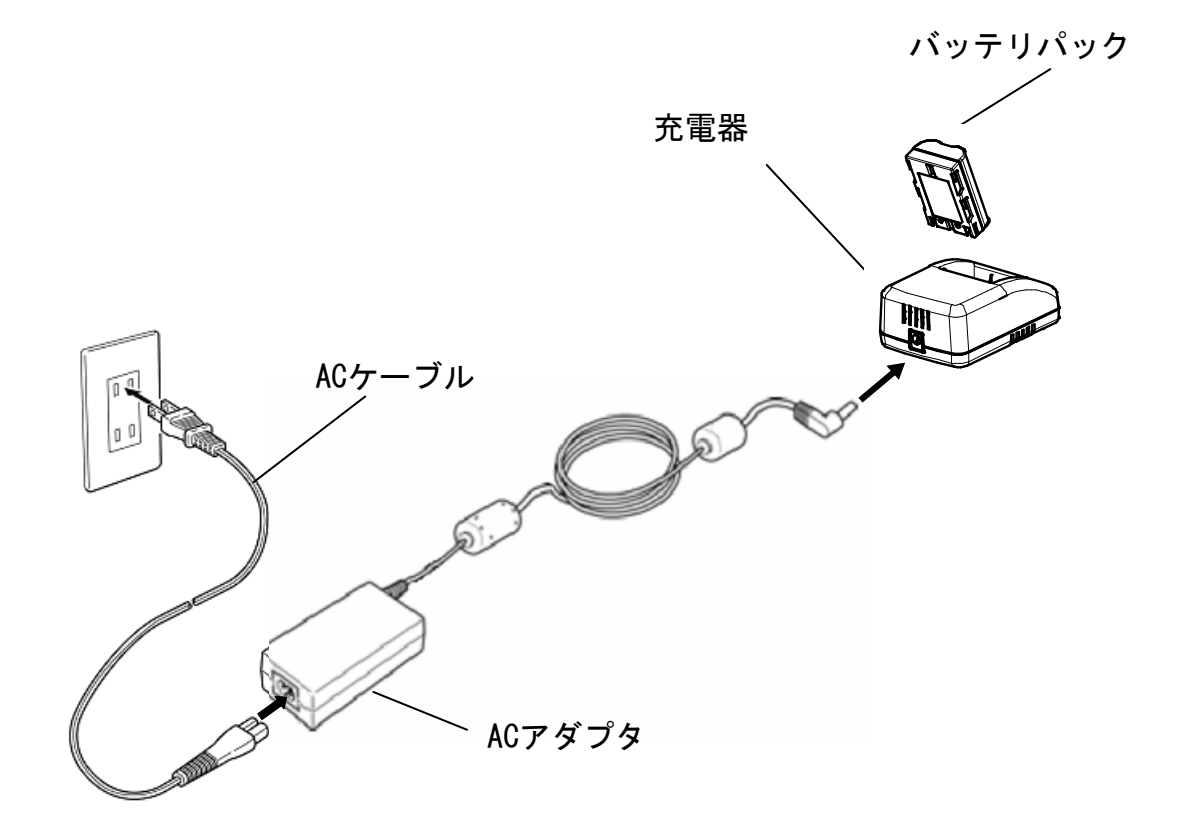

### 注 意

- 充電器をACアダプタにつないでいる時は金属端子部に他の金属が触れないようにして ください。
- 充電器を使用した後は、必ずコンセントから外してください。また、充電し終えたバッ テリパックは、24時間以内に充電器から取り外してください。

-ヒント -

• 電池の性能を十分に発揮するために、周囲の温度が0℃~40℃で充電してください。

## 9 サーマルヘッドのメンテナンス

本プリンタのサーマルヘッドは基本的にメンテナンスの必要はありません。 紙粉が堆積した時は、サーマルヘッドのクリーニングを行うと、プリンタの印字品質を長期間に渡って 維持することができます。

### ■サーマルヘッド/プラテンローラのクリーニング

- ① プリンタの電源を「OFF」にしてください。
- ② ACアダプタのACプラグをコンセントから抜いてください。
- ③ バッテリパックを外してください。
- ④ ペーパカバーを開けてください。
- ⑤ 少量のエチルアルコールで湿らせた綿棒で、サーマルヘッドやプラテンローラの汚れを拭き取って ください。
- ⑥ サーマルヘッドとプラテンローラに付着したエチルアルコールが完全に揮発してからペーパカバー を閉じてください。

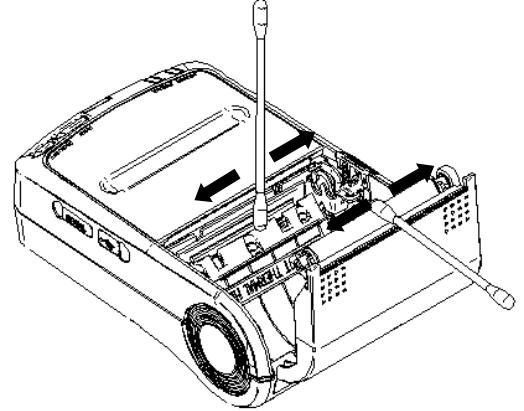

注 意

- サーマルヘッドのクリーニングは、サーマルヘッドの温度が下がってから行なってくだ さい。
- サーマルヘッドは必ず綿棒などのやわらかいもので拭いてください。
- プラテンローラに付いているギアには触れないようにしてください。印字品質が低下し たり、故障の原因になる場合があります。

## 10 困った時に

修理を依頼される前に次のことを確認してください。

### ■電源が入らない

- ・ 当社指定のACアダプタまたはバッテリパックを使用していますか。
- ・ ACケーブルとACアダプタは正しく接続されていますか。
- ・ ACアダプタとプリンタは正しく接続されていますか。
- ・ バッテリパックは十分に充電されていますか。

#### ■何も印字されない

- ・ インタフェースケーブルは正しく接続されていますか。
- ・ インタフェースケーブルの仕様は合っていますか。
- ・ 使用する通信方式とプリンタの機能設定は合っていますか。
- ・ Bluetoothの交信状態は良好ですか。
- ・ プリンタとホスト装置との通信条件は合っていますか。
- ・ 指定感熱紙を使用していますか。また、感熱紙の表裏は正しいですか。

#### ■ERRORランプが点灯またはPOWERランプが点滅した時

- ・ 11ページの「ランプ表示」をご覧ください。
- ・ プリンタの機能設定は合っていますか。

#### ■バッテリパックが装着できない

- ・ バッテリパックの向きは正しいですか。
- ・ 指定のバッテリパックを使用していますか。

### ■バッテリを充電してもすぐに使えなくなってしまう

- ・ 充電方法は正しいですか。
- ・ 正しく充電しているのに容量が回復しない時は、バッテリパックの寿命です。新しいバッテリパッ クと交換してください。

## 11 仕様

### ■プリンタ仕様

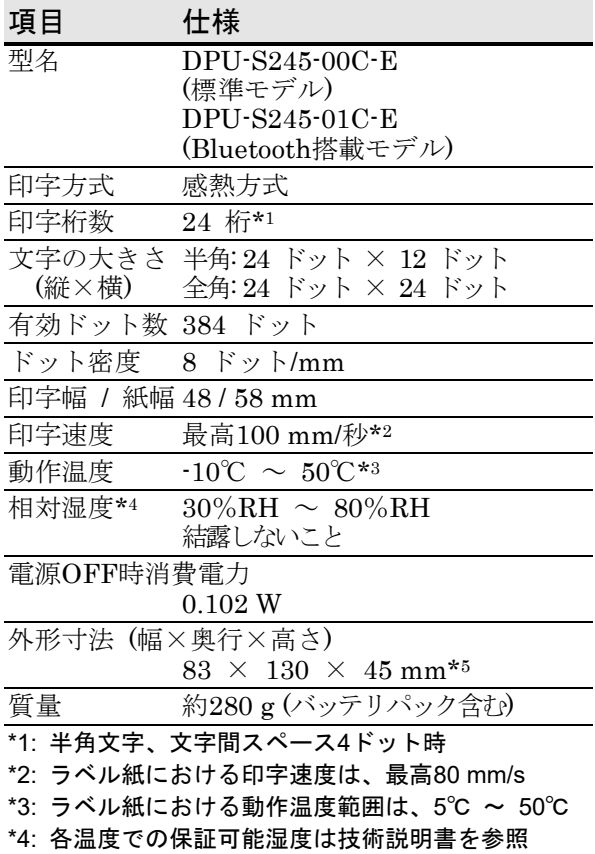

\*5: 突起部を除く

## ■指定ACアダプタ仕様

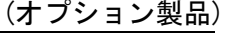

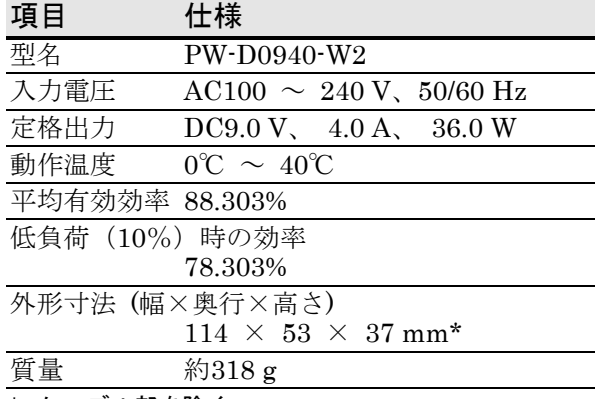

\*: ケーブル部を除く

## ■指定バッテリパック仕様

(オプション製品)

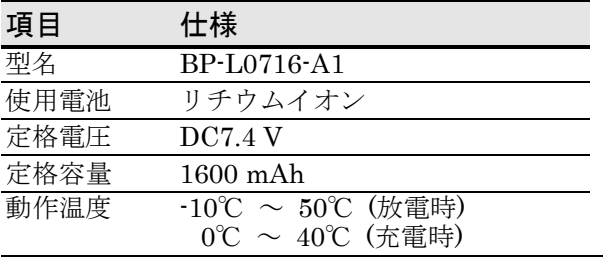

(オプション製品)

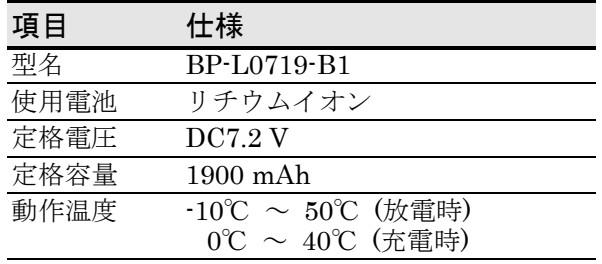

## ■指定充電器仕様

(オプション製品)

| 項目   | 仕様                              |  |
|------|---------------------------------|--|
| 型名   | PWC-L07C1-W1                    |  |
| 入力電圧 | DC9.0V                          |  |
|      | 充電指定電池 BP-L0716-A1、BP-L0719-B1  |  |
| 動作温度 | $0^{\circ}$ C ~ 40 $^{\circ}$ C |  |
|      | 外形寸法 (幅×奥行×高さ)                  |  |
|      | $70 \times 100 \times 40$ mm    |  |
| 質量   | 約120 g                          |  |

## ■インタフェース仕様

### シリアルインタフェース仕様

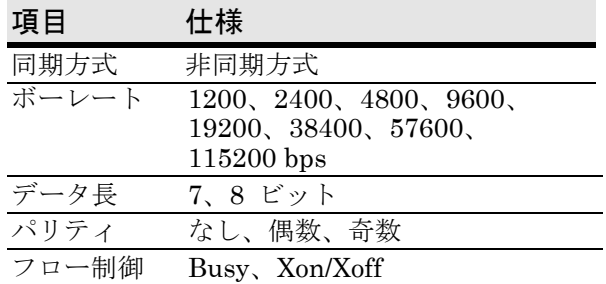

#### ・コネクタの端子配列

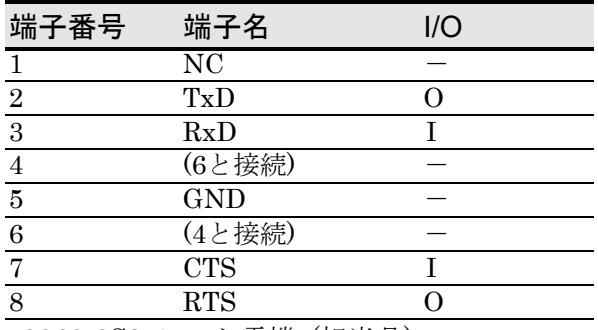

3260-8S3 ヒロセ電機 (相当品)

#### USBインタフェース仕様

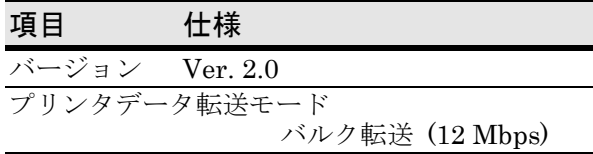

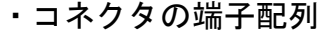

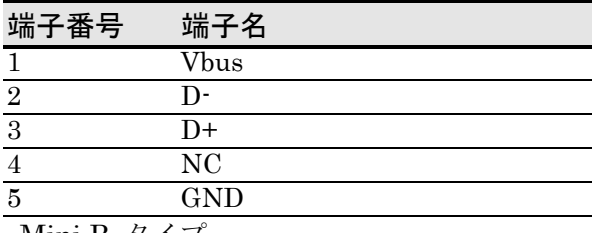

Mini B タイプ

### Bluetoothインタフェース仕様

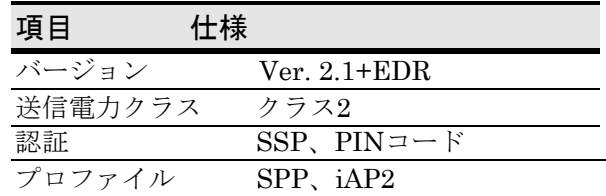

## ■販売対象国

本製品の販売対象国は、以下の通りです。

✓:販売対象国

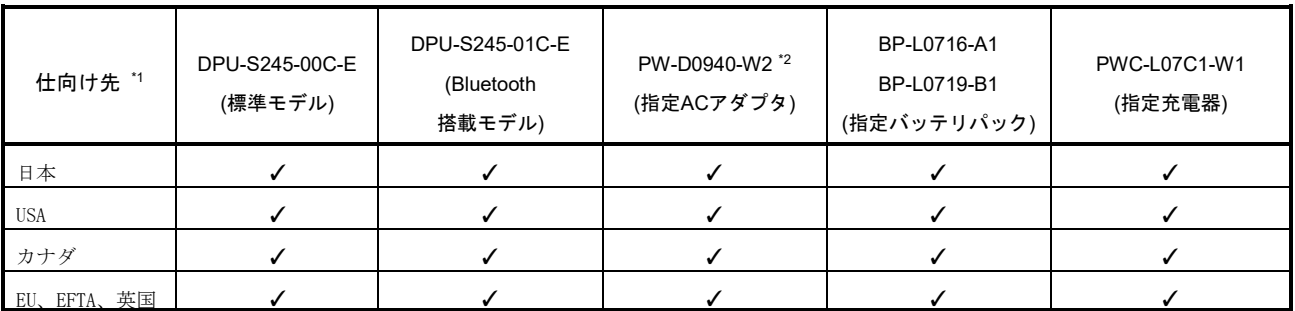

\*1: 記載国以外での使用可否は弊社営業までご確認ください。

\*2: 仕向け先により規制適合ACケーブルが異なります。指定ACケーブル対応表をご確認ください。

## ■ 指定ACケーブル対応表

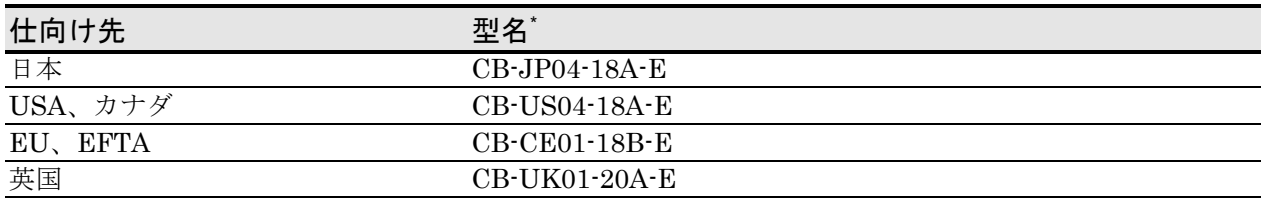

\*: 記載の仕向け先以外ではご使用できません。

## 12 オプション製品、消耗品構成

### ■オプション製品

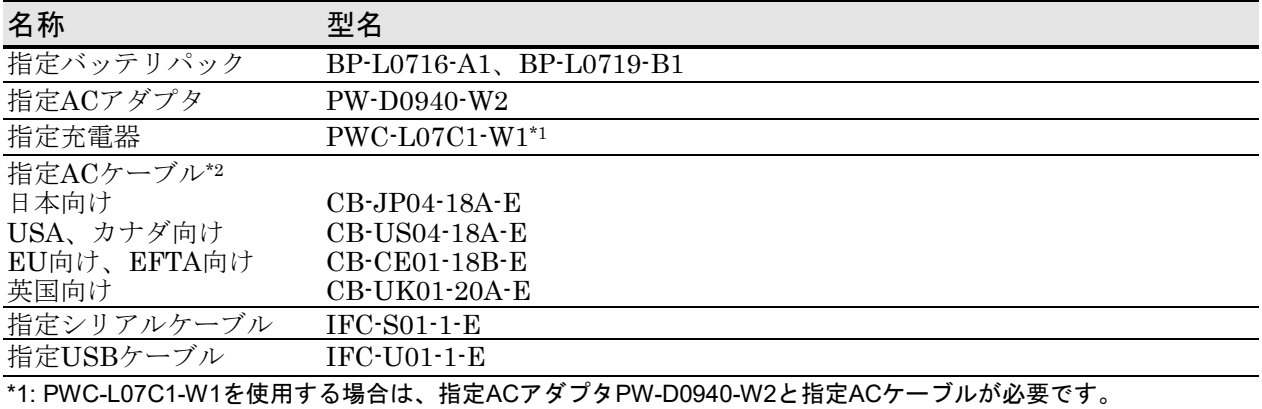

\*2: コンセントの形状は国によって異なりますので、事前にご確認ください。

#### ■指定ロール紙

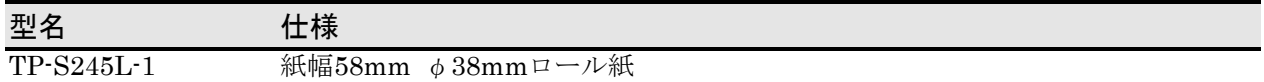

#### ■指定感熱紙 \*1

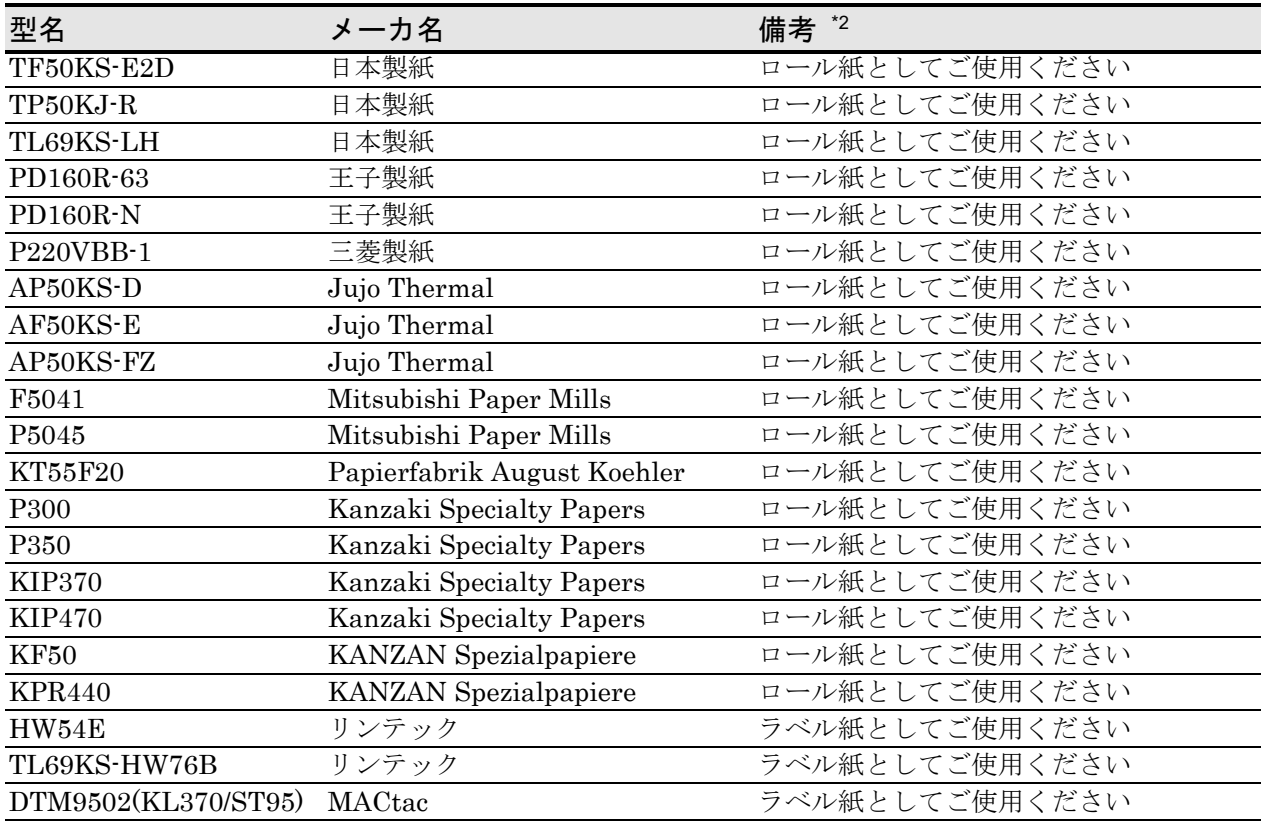

\*1: 弊社ではお取り扱いしておりません。

\*2: 詳細については「DPU-S245シリーズサーマルプリンタ技術説明書」をご覧ください。

指定ロール紙及び指定感熱紙以外の感熱紙をご使用になった場合、印字品質やサーマルヘッドの寿命を保証できない 場合があります。

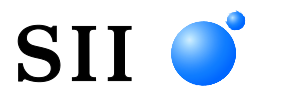

## セイコーインスツル株式会社

プリントシステム事業部 千葉県千葉市美浜区中瀬1-8 〒261-8507 電話番号 : 043-211-1212(直通) ファクシミリ : 043-211-8037 ホームページ : https://www.sii-ps.com ダウンロードページ : https://www.sii.co.jp/sps/download/index.html

大阪営業所

大阪府大阪市北区豊崎3-2-1 淀川5番館 〒531-0072 電話番号 : 06-7711-0858(直通) ファクシミリ : 06-7711-0856

◎本書の内容は、製品の改良に伴い、予告なしに変更することがあります。